## 

Complete this form to set up eClaims in your practice management software. Account information can be found on the eClaims portal at <u>providereservices.telushealth.com</u>.

| Username:            |                        |                    |
|----------------------|------------------------|--------------------|
| Password:            |                        |                    |
| First name:          |                        |                    |
| Last name:           |                        |                    |
| Location ID:         |                        |                    |
| Organization name:   |                        |                    |
| Organization CPR ID: |                        |                    |
| Provider 1 name:     | <br>Provider 2 name:   | Provider 3 name:   |
|                      |                        |                    |
| Provider 1 type:     | <br>Provider 2 type:   | Provider 3 type:   |
|                      |                        |                    |
| Provider 1 CPR ID:   | <br>Provider 2 CPR ID: | Provider 3 CPR ID: |
|                      |                        |                    |

Learn more at telushealth.com/eClaimsIntegration

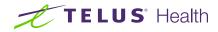

eClaims